# Avenue l'Immunitateach

### **Customizing the Font in Your Course**

Instructors can use third-party tools to adjust fonts on their courses to suit their requirements. For example, some literacy instructors want to use Comic Sans or the Open Dyslexic fonts.

#### **Customizing Font Steps**

- 1. Open the **WordtoHTML.net** site.
- 2. Paste the text into the **Visual Editor.**
- 3. Click on the More **Text** icon to expand the toolbar.

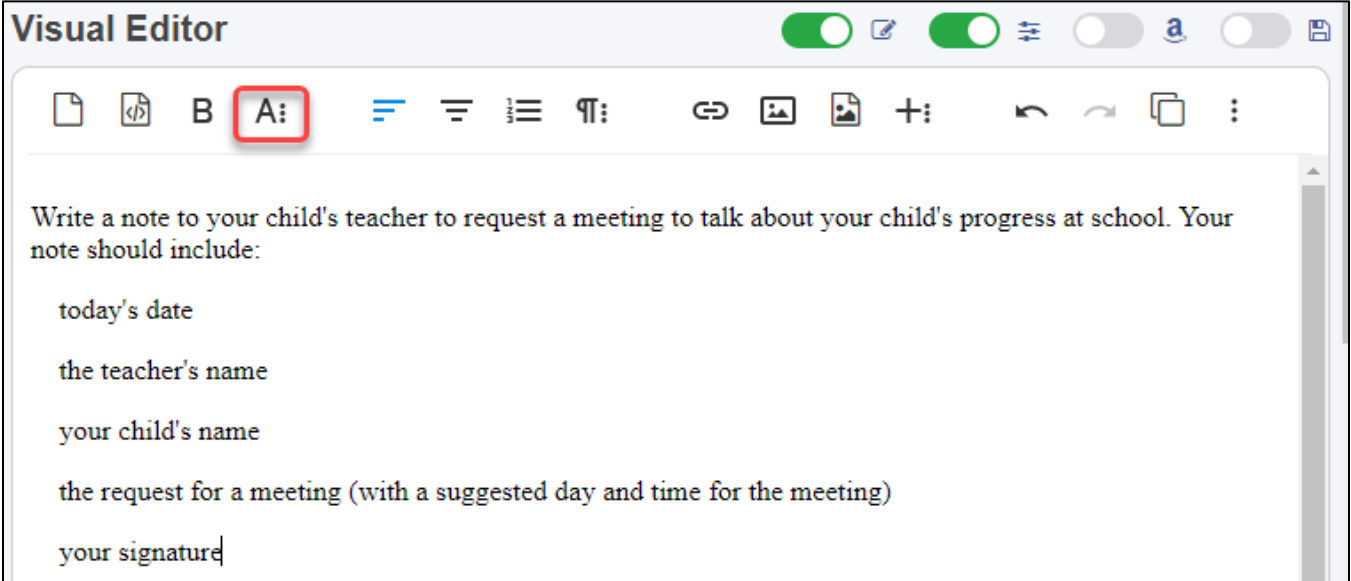

4. Click on the **Font family** drop-down, and then select a font.

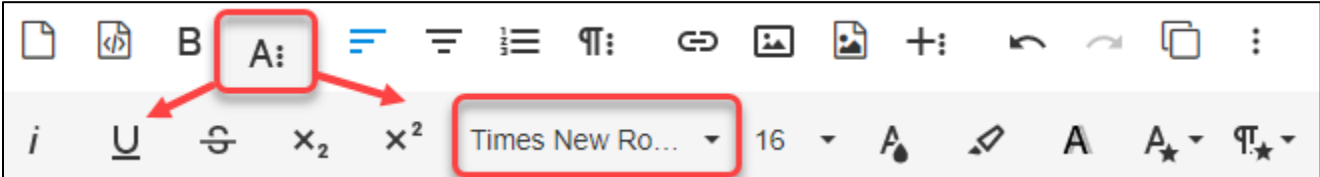

# Avenue EearnIT2teach

**Note**: In this example, the **Font Family** was changed to **Comic Sans**.

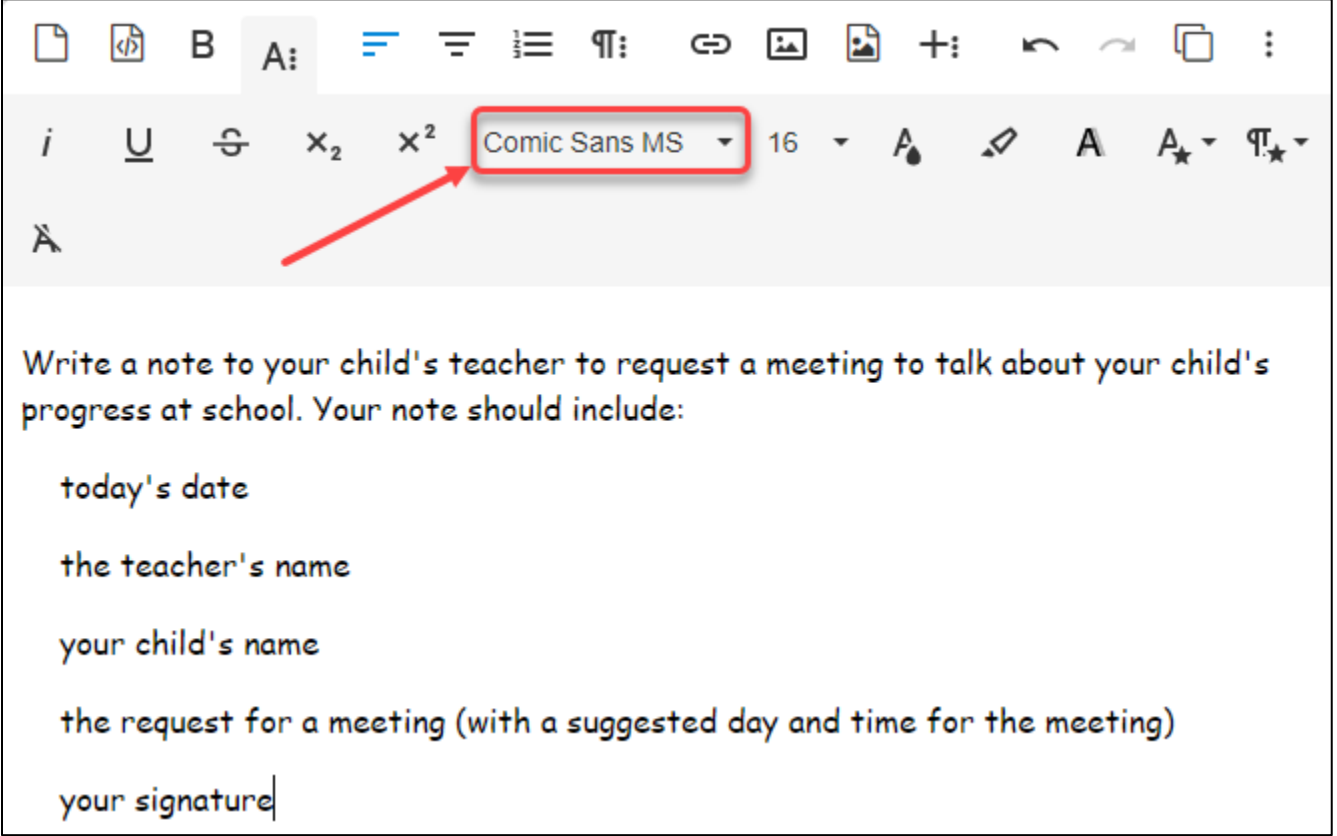

5. To bring the newly formatted text to your course, click on the **Copy HTML to clipboard** icon.

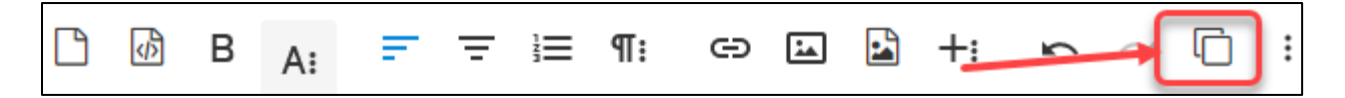

**Note**: To view the HTML code, scroll downward the **HTML Editor**. Most likely it is not a good idea to change the HTML code here.

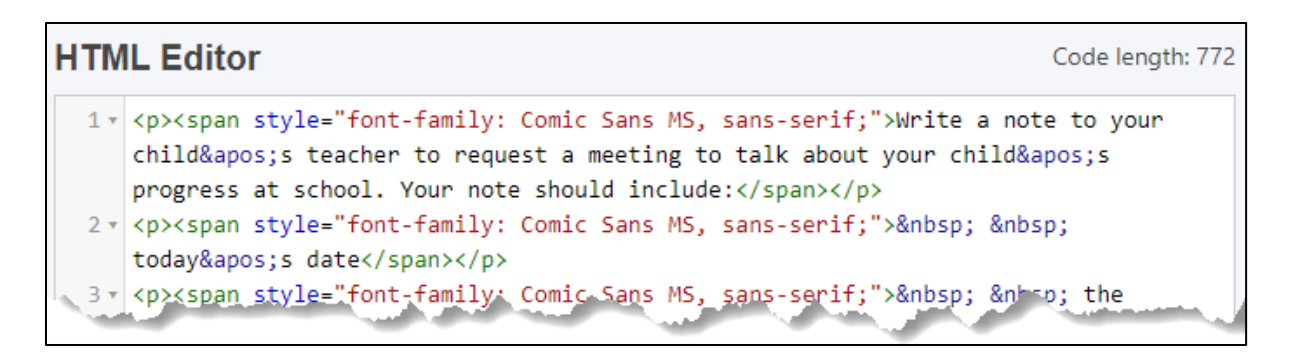

### LearnIT2teach Avenue

- 6. On your **Avenue** course, click on the **Turn editing on** button.
- 7. Locate the resource or activity to be altered and click on the **Edit** link.
- 8. Click on **Edit settings** in the drop-down list.
- 9. In the appropriate text field's toolbar, click on the **Show more buttons** icon.

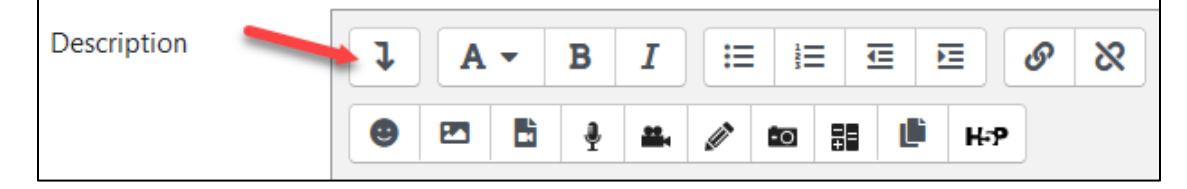

</>

- 10. In the expanded toolbar, click on the **HTML** icon.
- 11. Highlight the **line of text** that appears in the editor.

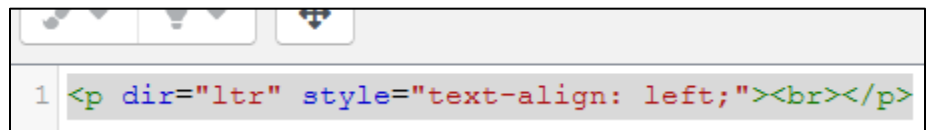

- 12. Right-click on this line.
- 13. In the drop-down menu, click on the **Paste** option.
- 14. The complete text code appears.

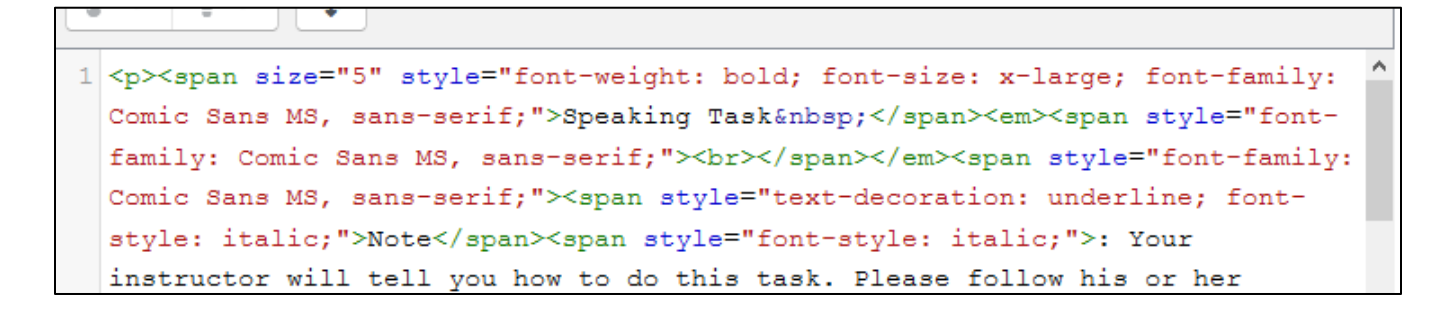

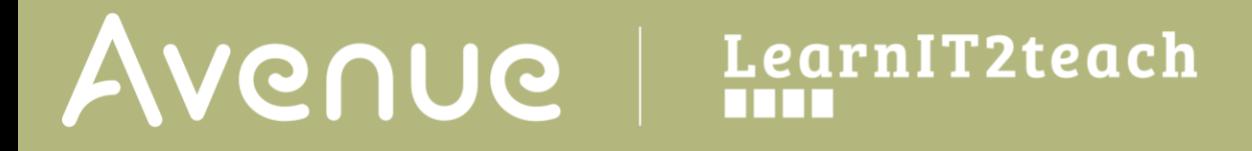

15. Scroll to the bottom of the screen and then click on **Save and display**.

**Note**: The font change is visible.

Write a note to your child's teacher to request a meeting to talk about your child's progress at school. Your note should include:

today's date

the teacher's name

your child's name

the request for a meeting (with a suggested day and time for the meeting)

your signature

#### **Resources**

WordHTML [https://wordhtml.com](https://wordhtml.com/)

WordtoHTML [https://wordtohtml.net](https://wordtohtml.net/)